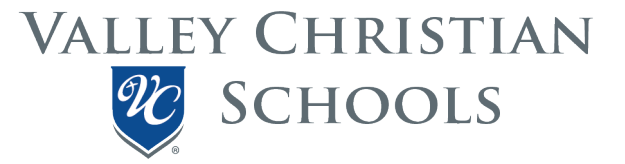

**VALLEYCHRISTIANAZ.ORG** 

# Tuition Payment FAQ

ׇ֧֬

VCS is honored to be able to partner with our families in providing a quality Christian education for their students. We depend upon tuition dollars to meet our financial obligations. Almost 60% of our budget goes directly to faculty and staff in the form of salaries and benefits. This is why it is important that tuition accounts be kept current even while waiting for scholarships to arrive at the school.

In order to help our families keep their accounts current, we are utilizing FACTS as a tuition management system. FACTS is simple, convenient, and secure. It is a dedicated resource available to help on demand. Families can use a single log in for both FACTS and RENWEB. Tuition and scholarship information is now at your fingertips and available to you 24/7.

# • How do I log in to my FACTS Financial account?

From [www.valleychristianaz.org,](http://www.valleychristianaz.org/) click on the RENWEB tab at the top of the page. From here a log-in window will appear. Log-in using the RENWEB username and password you created to enroll your student.

District Code: VCHS-AZ Username: Password

- Where do I see financial activity (payments, scholarships, etc.) on my account?
	- *1. First, log-in to the FACTS portal using the process above.*
	- 2. *Once logged in, you will see the blue menu bar on the left-hand side. > select FINANCIAL*
		- *> select Financial Home (on right side of screen)*
		- *> select View Details (Inside the Payment Plan & Billing box)*
	- *3. There will be 5 tabs available to you on this screen. Select the tab that contains the information you would like to review. >SCHEDULE – see upcoming payments and amounts >TRANSACTIONS – see account activity (charges, credits, and scholarships) >BALANCES – total billed, credited, and scholarships (click "Expand All" for more details) >PAYMENTS MADE – parent payments >CHANGES*
- My student has been enrolled and I have created a payment plan. What's next?

After enrolling, but prior to your payment plan starting, your tuition account will be created by VCS based upon the payment plan selection (monthly/semester/annual). You will receive an email from FACTS automatically every time a change is made to your tuition account. Please make sure your email address is accurate and update your personal information in RENWEB if

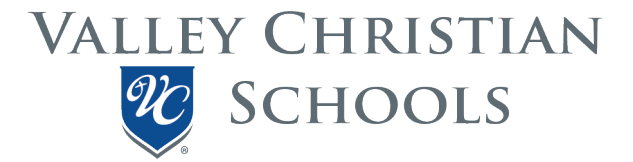

your information has changed. This email address is also used to notify you prior to FACTS pulling your agreed upon payment.

# • When are tuition payments due?

Tuition payments are due on the first of the month. If you would like to make a payment outside of the normal payment schedule you can do so through FACTS or by calling the dedicated parent line at (866) 441-4637. If your payment falls on a weekend or a holiday, your payment will be processed on the next business day.

# • If I am expecting scholarships to pay my students tuition, can I wait to make my tuition payment?

No. It is the school's policy that tuition is kept current even while waiting on scholarship funds. VCS depends upon tuition dollars to pay our faculty and staff. We cannot wait to pay our employees until after your scholarship funds arrive. Scholarships can sometimes take significantly longer to arrive than anticipated. Past due tuition does incur late fees and accounts that are past due without a timely resolution may result in a student being removed from class.

# • What happens to my tuition account if the automatic payment method I have selected is invalid?

If the method of payment you have selected for your tuition account is no longer valid please update your account information immediately. Not having a valid payment method linked to your tuition account could cause tuition payments to be late incurring late fees, and may result in your student being removed from class.

# • How do I use tax credit scholarships to pay tuition?

You may be notified by a School Tuition Organization (STO) that your student has been awarded a scholarship. Congratulations! Typically, the awarding organization sends the scholarship money to the school after verifying there is tuition due. However, it is your responsibility as the recipient to make sure that the STO organization releases the funds to VCS. This may be as simple as having the appropriate application on file for the correct school year you are seeking scholarships for. Once VCS receives the funds, they will be applied to the tuition account as soon as is administratively feasible; typically, within 7 to 10 business days. Scholarships are applied in their entirety to the next payment that is due.

# • I signed an ESA contract with the state of Arizona. How do I use ESA funds to pay tuition?

Please remember that the ESA contract is between the tuition payer and the State of Arizona. VCS does its best to help our families with resources and information, but ultimately, it is still the responsibility of the parent to keep their tuition account current. ESA policies may not line up in their entirety with VCS policies. Please familiarize yourself with th[e ESA Parent's Handbook](https://www.azed.gov/sites/default/files/2023/05/ESA-2023-24-Parent-Handbook-FINAL-PROOF.pdf) to ensure you are submitting the proper documentation and following ESA rules where necessary. Make sure to contact any STOs you are working with to let them know you are now under an ESA contract so they can work with you to preserve your students STO scholarships while using ESA.

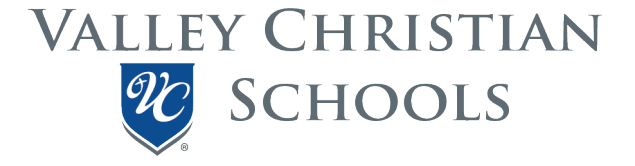

#### There are currently two ways to access ESA funds:

- 1. Make your scheduled payment through FACTS and then reimburse yourself from your available ESA funds. This is the preferred method because:
	- A. It allows a parent to use 100% of the ESA funds allotted for their student to pay tuition where the "pay vendor" option will involve fees.
	- B. It ensures that tuition accounts are kept current.
	- C. This puts the control and timing of the payment in the hands of the parent rather than a third-party provider.
- 2. You can use the "pay vendor" feature to have Class Wallet send ESA funds directly to the school. This feature comes at a cost to parents, but VCS is allowing it for next year. Parents should realize that if they use the pay vendor feature there will be a fee charged by class wallet that will not go towards tuition.

#### ESA Reimbursement Process

- *1. Make your payment through the payment plan you selected when you enrolled.*
- 2. *Follow the process created by the ESA program to create a Class Wallet account.*
- *3. Link your personal bank account to your ESA account through the Class Wallet website.*
- *4. Once your Class Wallet account is funded, download and fill out a VCS tuition invoice located [here.](https://valleychristianaz.org/wp-content/uploads/2023/06/VCS-Tuition-Invoice-2023-24.pdf) This invoice will have blank spaces for your student's information and the amount of tuition you are seeking reimbursement for.*
- *5. You will also be asked to submit proof of payment. To receive proof of payment: >Log into your tuition account >Click Financial from the blue menu bar on the left hand side. >Click Financial Home in the Financial Links box >Click View Details in the Payment Plan & Billing box >Click on the Payments Made tab >Click on View Confirmation/ Payment link and print the window to a PDF*
- *6. Submit both the invoice and the proof of payment to Class Wallet.*
- *7. ESA will deposit your funds directly into your personal bank account (Be mindful you are seeking reimbursement from the government and this process can take several weeks.)*

 $\overline{a}$ 

# How to Use the "Pay Vendor" to pay VCS

- *1. You will need to keep your tuition account current while waiting for the funds from "pay vendor" to be applied to your account.*
- *2. Once your ESA account is funded, download and fill out a VCS tuition invoice located [here.](https://valleychristianaz.org/wp-content/uploads/2023/06/VCS-Tuition-Invoice-2023-24.pdf) This invoice will have blank spaces for your student's information and the amount of tuition you are asking Class Wallet to send to VCS.*
- *3. Once your invoice is reviewed and approved by ESA and Class Wallet, they will deposit your students' funds into VCS's bank account.*
- *4. Once VCS identifies funds when they arrive, we will allocate them to the next payment you have due on your tuition account within 7-10 business days of receipt. Note that we cannot apply funds until they arrive at VCS and this process may take 6-8 weeks before we see the funds.*

# • My family has experienced an unforeseen financial hardship and we can't make our tuition payment by the due date. What should I do?

Please call the VCS business office no later than 7 business days prior to your payment due date to discuss possible arrangements. Once a payment has started processing from a checking or savings account (typically three days before the payment is due) we cannot stop it, so it is important that you reach out to the business office in a timely manner. 480-708-8888

# • When do I call VCS VS FACTS if I have questions regarding my tuition account?

With FACTS you have access to your tuition account online at any time. If you need help logging in or don't understand where to find what you are looking for, please call the FACTS dedicated parent line; they are available to help you get answers to all questions regarding your tuition account. 866-441-4637

Please call the VCS business office if you need to change your payment plan frequency or have an unforeseen financial hardship.

# • I am nervous about giving FACTS my financial information. Is my information secure?

Yes. Your personal information, including payment information, is protected with the highest security standards in the industry. For more information on security, visit FACTSmgt.com/Security-Compliance.

# • Where do I go for more help?

If you need to speak with Customer Service, the FACTS dedicated parent line is available M-F 7am to 9pm CT, Saturdays 8am to 2pm CT by calling 866-441-4637.